# **Testing APIs using Katalon Studio**

#### **Overview**

In this tutorial, we will create some API tests using [Katalon Studio](https://www.katalon.com/).

Katalon Studio is a free tool that allows you to create an run automated Web, API and mobile tests using a UI that simplifies the writing of tests for nondevelopers.

(ī) **Please note**

Katalon Studio is able of generating JUnit XML reports and this makes it possible to process and see those results in Xray.

#### **Requirements**

• Katalon Studio

### **Description**

Katalon provides some sample projects, so you may create one using them as basis.

One of these templates is the "Sample JIRA API Tests Project", that includes a bunch of Jira REST API related test cases.

The new project will have some sample Test Suites, such as the Test Suites > Smoke Tests > Issue tests.

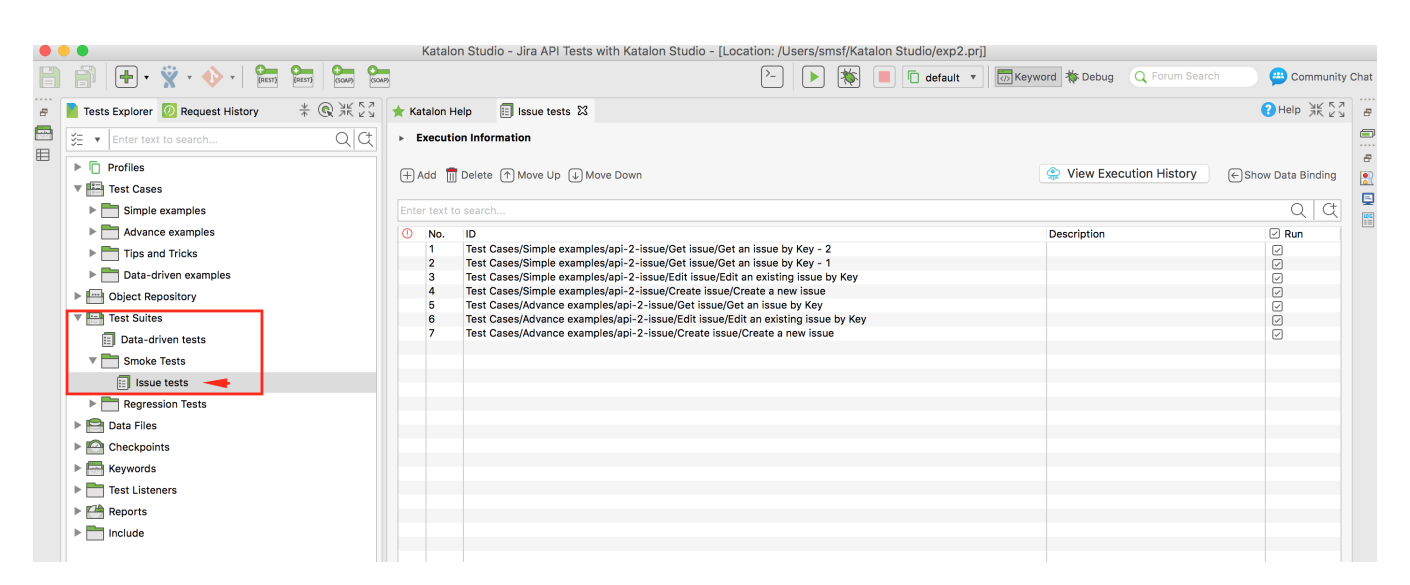

Katalon is able to run the tests in console mode, enabling the generation of a JUnit XML report. Katalon's project and test suite must be identified along with the report folder path.

./katalon -runMode=console -projectPath=/Users/smsf/Katalon\ Studio/exp2.prj -reportFolder=/tmp/ reportFileName="report" -testSuitePath="Test Suites/Smoke Tests/Issue tests" -retry=0 -browserType=Chrome

After running the tests and generating the JUnit XML report (e.g., [JUnit\\_Report.xml](https://docs.getxray.app/download/attachments/37079410/JUnit_Report.xml?version=1&modificationDate=1547142443717&api=v2)), it can be imported to Xray (either by the REST API or through the **Imp ort Execution Results** action within the Test Execution).

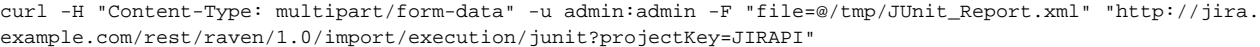

Each test case is mapped to a Generic Test in Jira and the **Generic Test Definition** field contains the full path of the Test within the "Test Cases" metafolder in Katalon Studio.

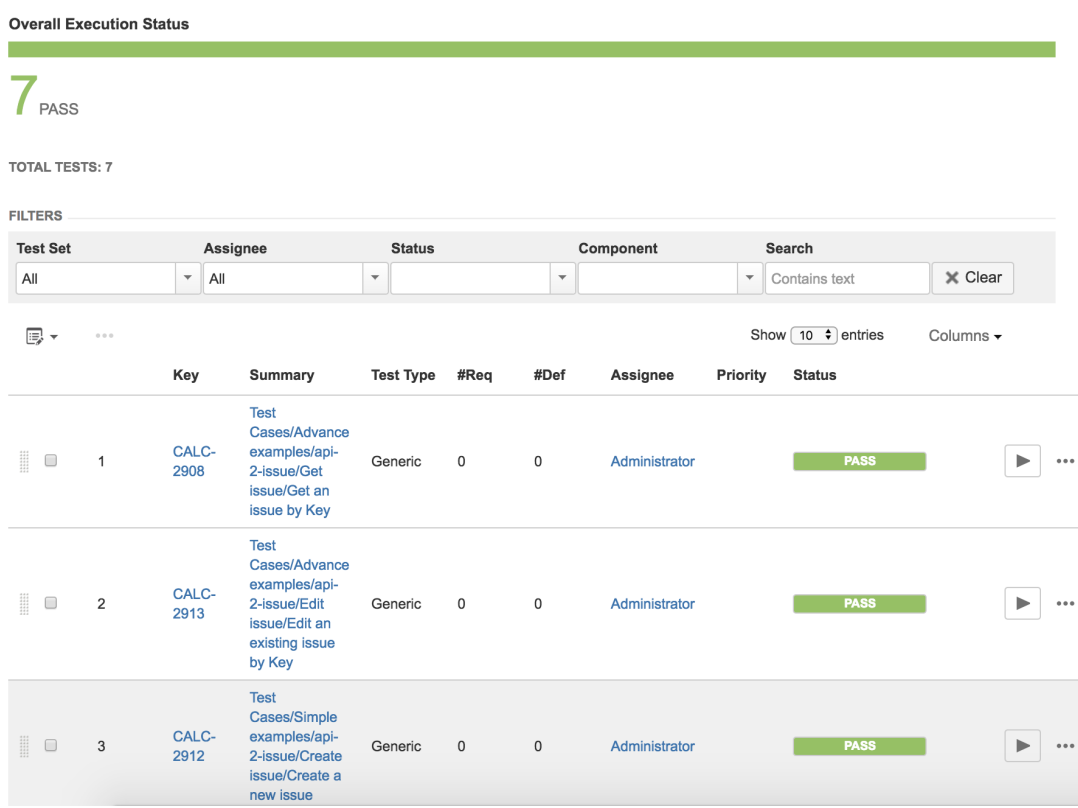

In the Execution Details of the Generic Test, as the Context within the Results section, contains information about the full path of the Test Suite.

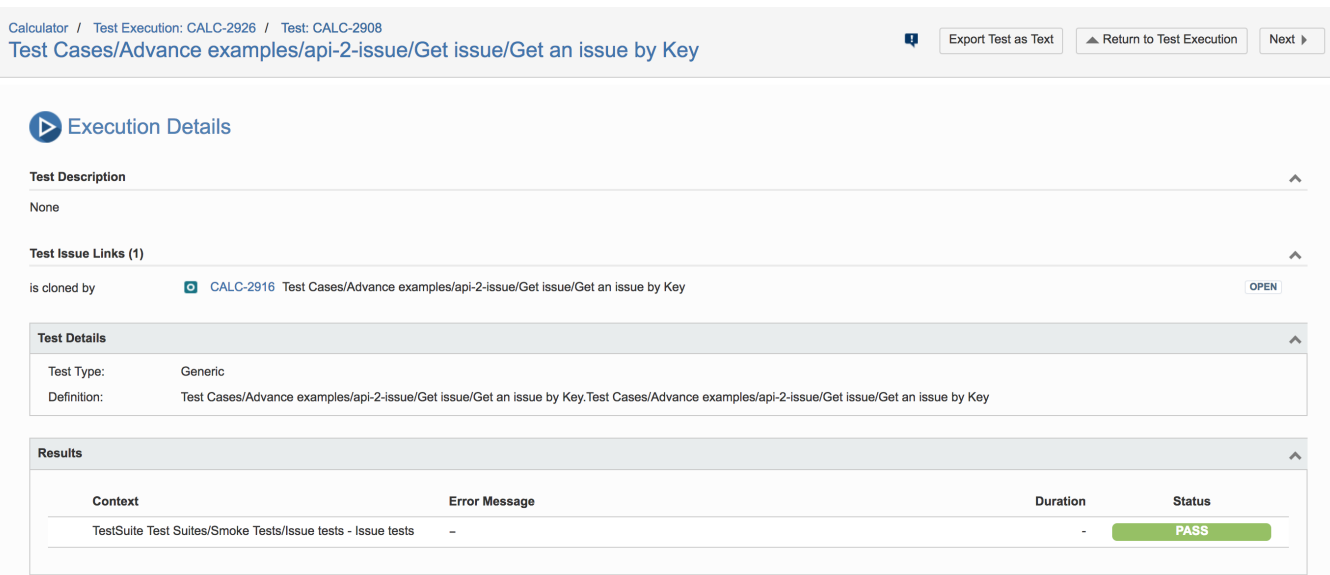

## References

- <https://www.katalon.com/>
- <https://docs.katalon.com/katalon-studio/docs/jenkins-integration.html>